# **REBUILD CHEAT SHEET**

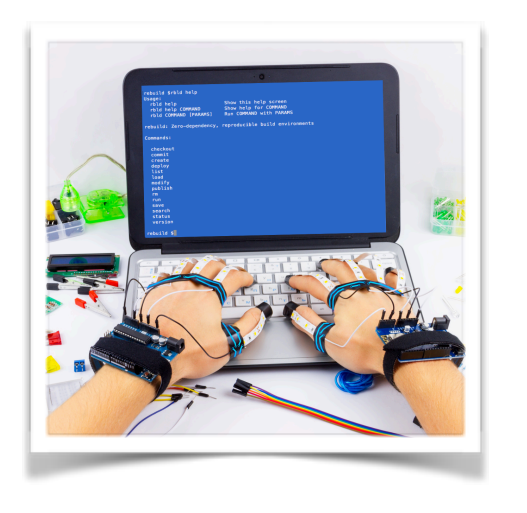

## RUN

Run command in the environment **rbld run — make**

Use environment in interactive mode **rbld run** 

#### MANAGING LOCAL ENVIRONMETS

List local environments **rbld list**

Delete local environment **rbld rm rpi-raspbian:v001**

Save local environment to file **rbld save rpi-raspbian:v001**

Load environment from file **rbld load rpi-raspbian-v001.rbld**

### CREATION AND MODIFICATION OF THE ENVIRONMENTS

Create a new environment using the base environment **rbld create --base ubuntu:16.04 rpiraspbian**

Create a new environment using an archive with a file system **rbld create --basefile alpine34.tar.gz alpine34**

Modify the environment **rbld modify rpi-raspbian:v001** Commit modifications to the environment **rbld commit rpi-raspbian:v001**

Check the status of existing environments **rbld status** 

Revert changes made to the environment **rbld checkout rpi-raspbian:initial**

#### WORKING WITH REGISTRIES

Search repository for environments **rbld search**

Deploy environment from registry **rbld deploy rpi-raspbian:v001**

Publish local environment to registry **rbld publish rpi-raspbian:v001**

**gem install rbld <https://github.com/rbld/rebuild/wiki/Client-installation>**